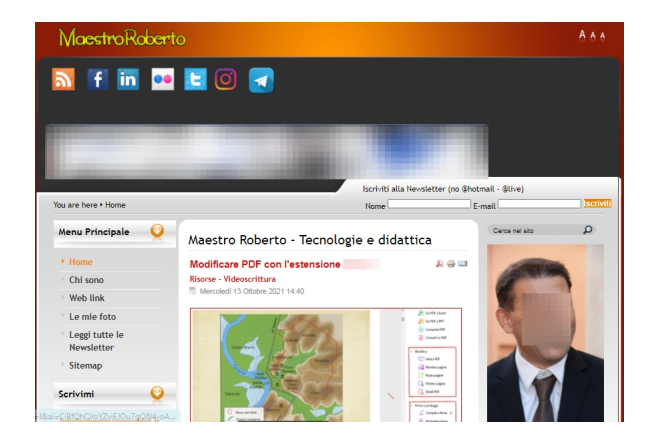

 Quando si tratta di pubblicare in rete documenti o immagini occorre prestare grande attenzione agli aspetti correlati alle informazioni sensibili che potremmo veicolare.

Redact Photo è un sito web che vi permette di offuscare delle sezioni di un'immagine, & quot; pixelandole ".

{loadposition user7}

 Semplificando il processo di modifica, Redact Photo consente di elaborare l'immagine in modo veloce e intuitivo. Potrete usarlo dal computer o dal cellulare e non richiede alcuna registrazione.

 Dovrete solo trascinare nello spazio al centro della pagina un'immagine o cliccare su quello spazio per caricare il file.

 Una volta caricata l'immagine, potrete utilizzare il mouse o il touch screen per tracciare selezioni di aree ed offuscarne il contenuto. I blocchi pixelati possono essere riadattati in qualsiasi momento, cambiando la loro dimensione o posizione tutte le volte che è necessario.

 Oltre a questa funzionalità, potrete usare questo editor per ritagliare le immagini caricate, capovolgerle e ruotarle. Il risultato ottenuto può essere scaricato come file immagine JPG.

 Non è possibile utilizzare questo strumento con documenti salvati in formato PDF. Per questo, è necessario convertirli in precedenza, perché Redact Photo supporta solo i formati di immagine. Va inoltre chiarito che questo servizio funziona con un'immagine alla volta, quindi se si desidera modificare documenti con più di una pagina, è necessario ripetere il processo per ciascuna di esse.

 Redact Photo è uno strumento totalmente gratuito ed è disponibile solo dal web. Sul sito viene precisato, come garanzia di privacy e sicurezza del servizio, che le immagini non vengano caricate in rete, ma elaborate localmente nel browser.

Vai su Redact Photo

{jcomments on}

{loadposition user6}